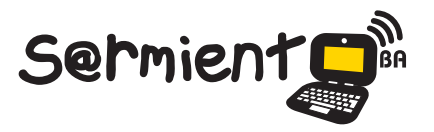

Plan Integral de Educación Digital Dirección Operativa de Incorporación de Tecnologías (DOInTec)

COLECCIÓN DE APLICACIONES GRATUITAS PARA CONTEXTOS EDUCATIVOS

# **Tutorial Scid**

## *Software* libre para jugar ajedrez

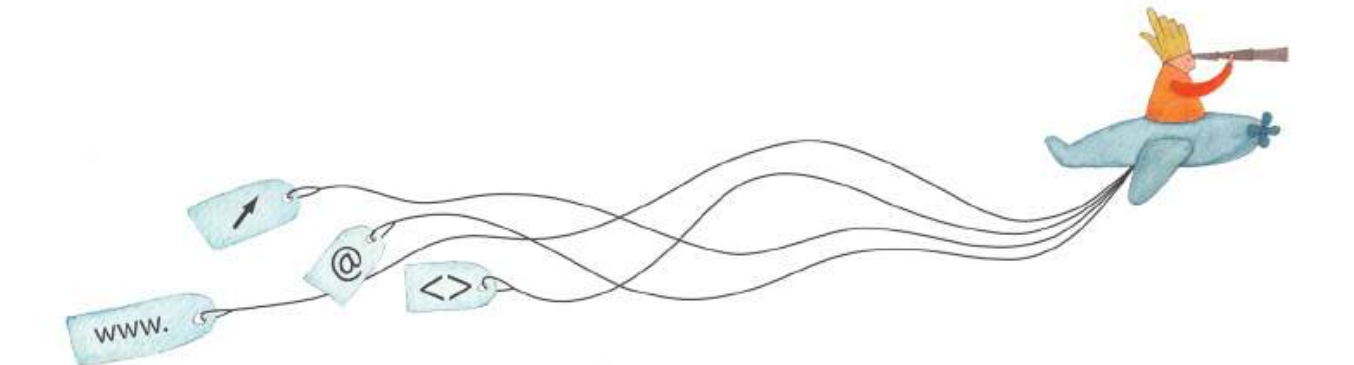

buenosaires.gob.ar/educacion (f)/educacionGCBA (E)/educGCBA

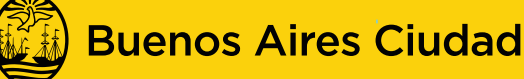

**EN TODO ESTÁS VOS** 

Ministerio de Educación del Gobierno de la Ciudad de Buenos Aires

09-05-2025

## **Prólogo**

Este tutorial se enmarca dentro de los lineamientos del Plan Integral de Educación Digital (PIED) del Ministerio de Educación del Gobierno de la Ciudad Autónoma de Buenos Aires que busca integrar los procesos de enseñanza y de aprendizaje de las instituciones educativas a la cultura digital.

Uno de los objetivos del PIED es "fomentar el conocimiento y la apropiación crítica de las Tecnologías de la Información y de la Comunicación (TIC) en la comunidad educativa y en la sociedad en general".

Cada una de las aplicaciones que forman parte de este banco de recursos son herramientas que, utilizándolas de forma creativa, permiten aprender y jugar en entornos digitales. El juego es una poderosa fuente de motivación para los alumnos y favorece la construcción del saber. Todas las aplicaciones son de uso libre y pueden descargarse gratuitamente de Internet e instalarse en cualquier computadora. De esta manera, se promueve la igualdad de oportunidades y posibilidades para que todos puedan acceder a herramientas que desarrollen la creatividad.

En cada uno de los tutoriales se presentan "consideraciones pedagógicas" que funcionan como disparadores pero que no deben limitar a los usuarios a explorar y desarrollar sus propios usos educativos.

La aplicación de este tutorial no constituye por sí misma una propuesta pedagógica. Su funcionalidad cobra sentido cuando se integra a una actividad. Cada docente o persona que quiera utilizar estos recursos podrá construir su propio recorrido.

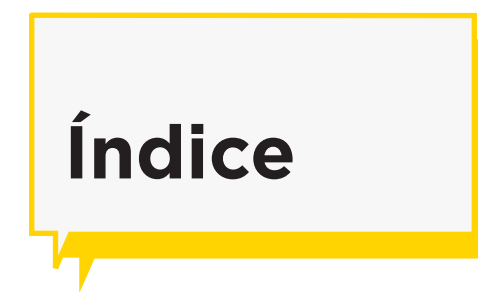

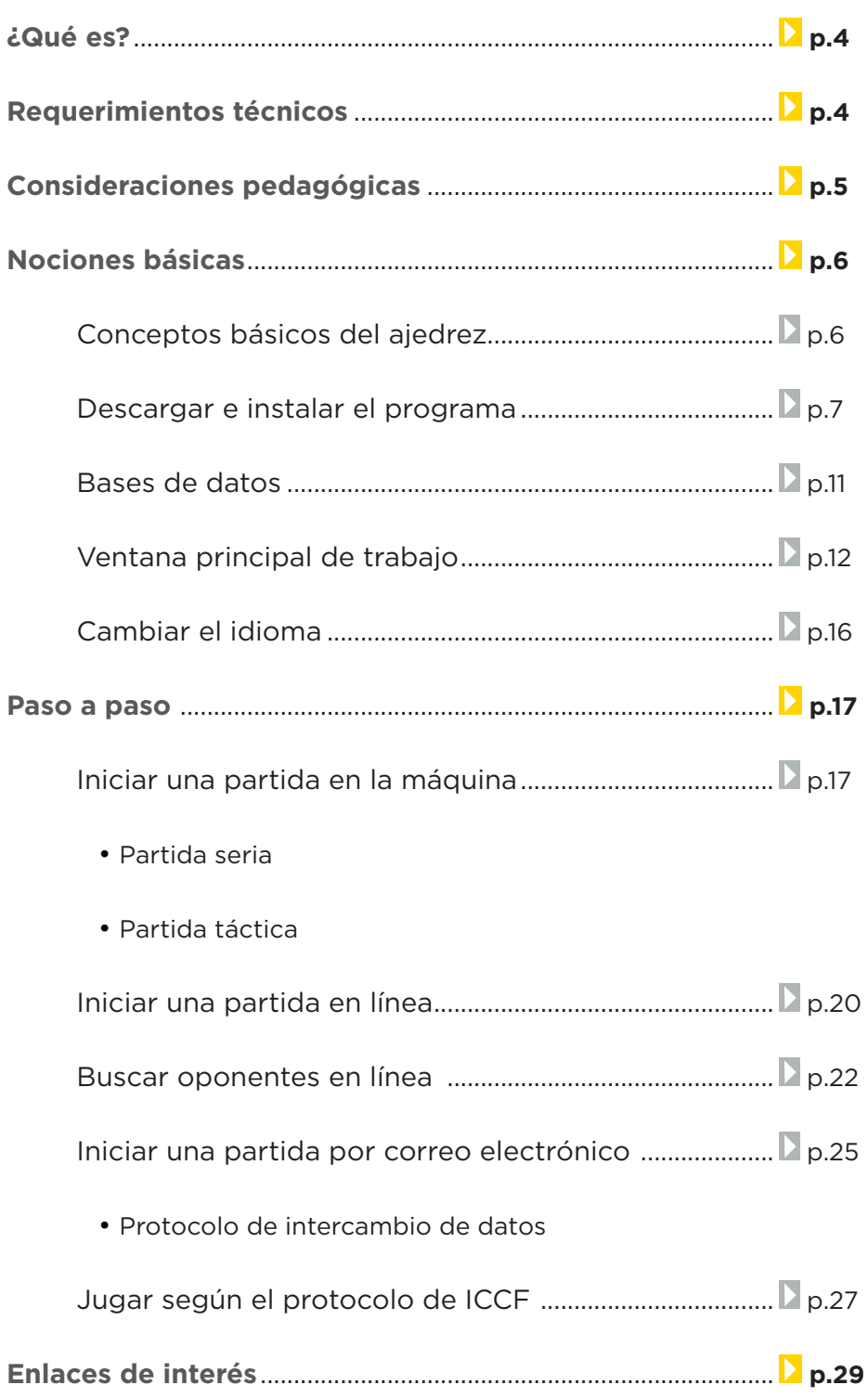

**Plan Integral de Educación Digital**  Dirección Operativa de Incorporación de Tecnologías (DOInTec) Ministerio de Educación del Gobierno de la Ciudad de Buenos Aires 09-05-2025

## **¿Qué es?**

Creado originalmente por Shane Hudson, **Scid** (Shane's Chess Information Database) es un *software* libre para jugar ajedrez. Es también un gestor de partidas ya que realiza seguimientos de los jugadores registrados, permite analizar jugadas, tipo de juego y tiempos de cada usuario.

Permite configurar el juego a la medida de cada usuario: establecer tiempos y cambiar el nivel de dificultad, entre otras cosas.

Se puede jugar contra la máquina o contra otra persona en línea.

**URL para acceder al programa/aplicación:** http://scid.sourceforge.net/

## **Requerimientos técnicos**

El programa puede utilizarse con los sistemas operativos Windows y GNU/Linux.

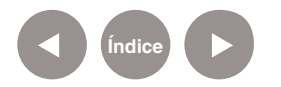

## **Consideraciones Pedagógicas**

**Nivel:** Primario (segundo ciclo). **Áreas sugeridas:** Matemática.

• Estimular y desarrollar diversas estrategias cognitivas vinculadas a la anticipación, relaciones de causalidad y temporalidad, análisis de parte y todo (cada movimiento en particular y la jugada completa en general), racionalidad (cada jugador debe decidir sus movimientos).

• Alentar el diseño de una estrategia de juego como un conjunto de movimientos.

• Activar la capacidad de atención y concentración.

• Trabajar en la resolución de problemas ya que no sólo se deben decidir qué movimientos realizar sino anticipar los movimientos del oponente.

• Continuar el juego a lo largo del tiempo, ya que permite guardar partidas parciales.

• Analizar diversas jugadas realizadas y guardadas.

El ajedrez es un juego que ofrece esparcimiento y diversión a quienes lo practican, desconecta la mente de los problemas cotidianos y la ubica en situaciones problemáticas de cálculos y desafíos. Al niño le gusta jugar y eso fortalece su autoestima y seguridad. El ajedrez es un juego reglado, que implica ensayo y error, anticipación y estrategias. Cada vez que se practica ajedrez se ponen en juego conocimientos de cálculo, matemáticas y razonamiento lógico. Todo el juego se basa en el desarrollo de estas habilidades mentales.

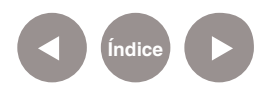

## **Nociones básicas Conceptos básicos del ajedrez**

## **Fila**

Es cada una de las ocho líneas de ocho casillas que se forman alineando éstas horizontalmente respecto a los jugadores. Se nombran con números del 1 al 8, comenzando desde la primera fila con respecto al bando de las piezas blancas.

#### **Columna**

Es cada una de las ocho líneas de ocho casillas que se forman alineando éstos verticalmente respecto a los jugadores. Se nombran con letras minúsculas de la a hasta la h, comenzando desde la primera columna izquierda con respecto al bando de las piezas blancas.

## **Diagonal**

Es cada una de las veintiséis líneas que se forman agrupando las casillas diagonalmente. Las dos diagonales mayores tienen ocho casillas.

#### **Centro**

El centro del tablero son los cuatro escaques (cuadros) centrales. Por extensión, a veces se incluyen los doce que rodean a esos cuatro.

## **Esquinas**

Cada una de las cuatro casillas ubicadas en las esquinas del tablero.

#### **Bordes**

Las dos columnas y filas situadas al lado de las letras y números de notación.

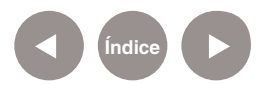

#### **Piezas**

Cada uno de los dos jugadores dispone de dieciséis piezas. Para diferenciarlos, los de un jugador son de color claro y se las llaman blancas y los del otro son de color oscuro, y se las llaman negras. Estas piezas (denominadas trebejos) son de 6 tipos diferentes. Cada jugador tiene: ocho peones, dos torres, dos caballos, dos alfiles, una dama (también llamada reina) y un rey.

Cada pieza simboliza distintos aspectos o roles vinculados a la época medieval. Puede obtenerse mayor información en la siguiente URL:

http://es.wikipedia.org/wiki/Piezas\_de\_ajedrez

**Nociones básicas Descargar e instalar el programa**

El programa se encuentra instalado en los equipos del Plan S@rmiento BA.

En caso de necesitar instalarlo en otro equipo, se puede descargar desde la siguiente URL:

#### http://scid.sourceforge.net/download.html

Es posible descargar el programa para diferentes sistemas operativos. En este ejemplo se selecciona la opción **Windows. msi** (que incluye la opción de instalación en múltiples idiomas) para que el programa se instale en el equipo.

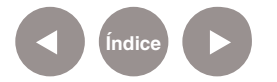

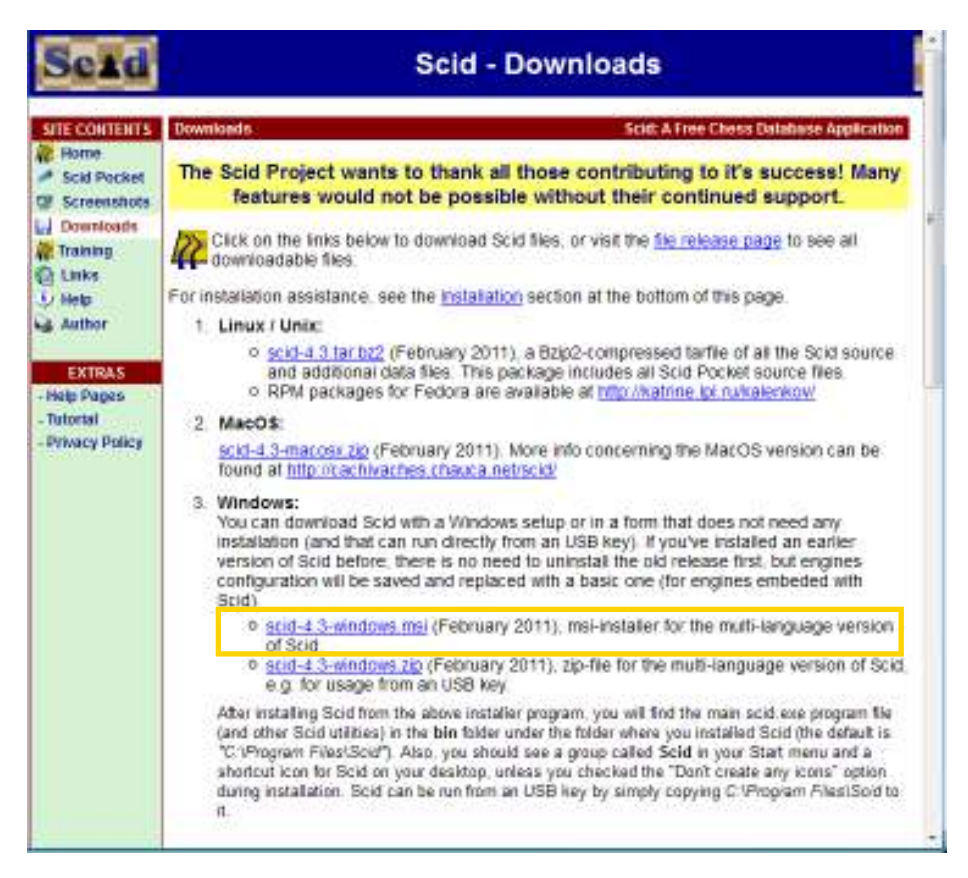

Aparecerá el siguiente cuadro de diálogo donde se debe presionar el botón **Guardar archivo**.

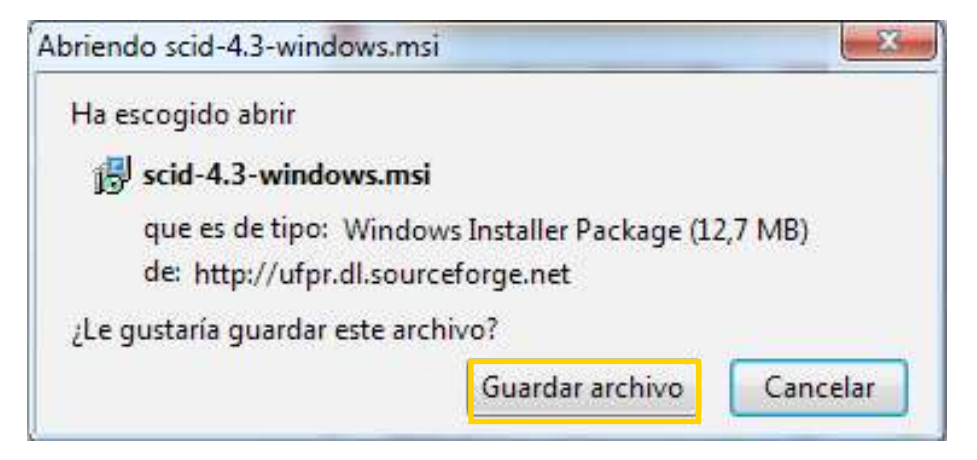

Elegir la ubicación donde se desea guardar el programa de instalación. Presionar el botón **Guardar**.

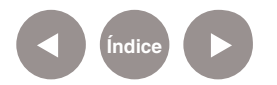

Una vez descargado el archivo debe ejecutarse para su instalación.

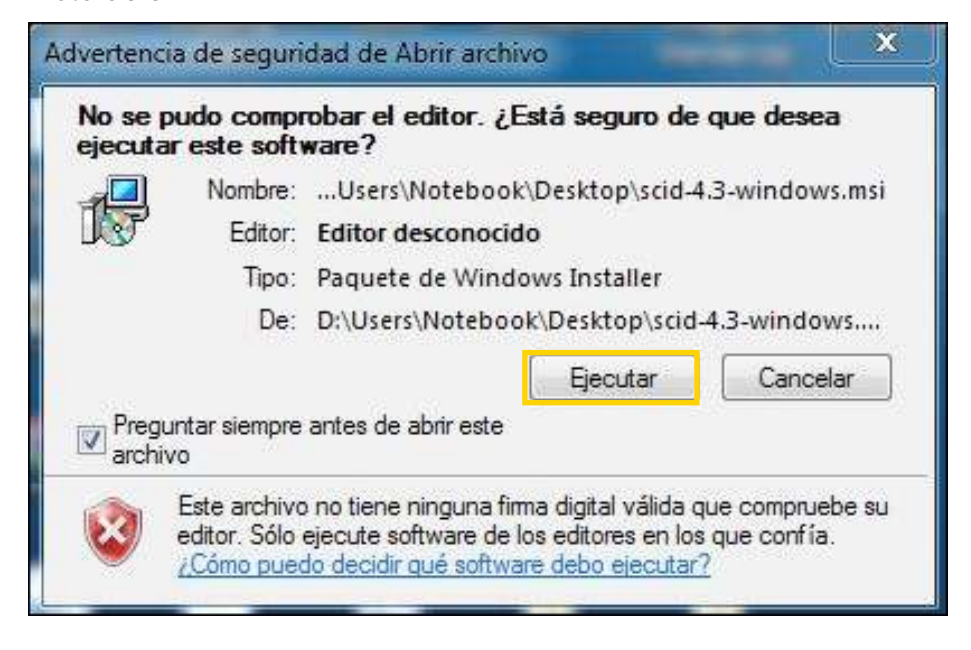

Se abrirá a continuación el asistente de instalación. La primera imagen es de bienvenida. Presionar el botón **Next>**.

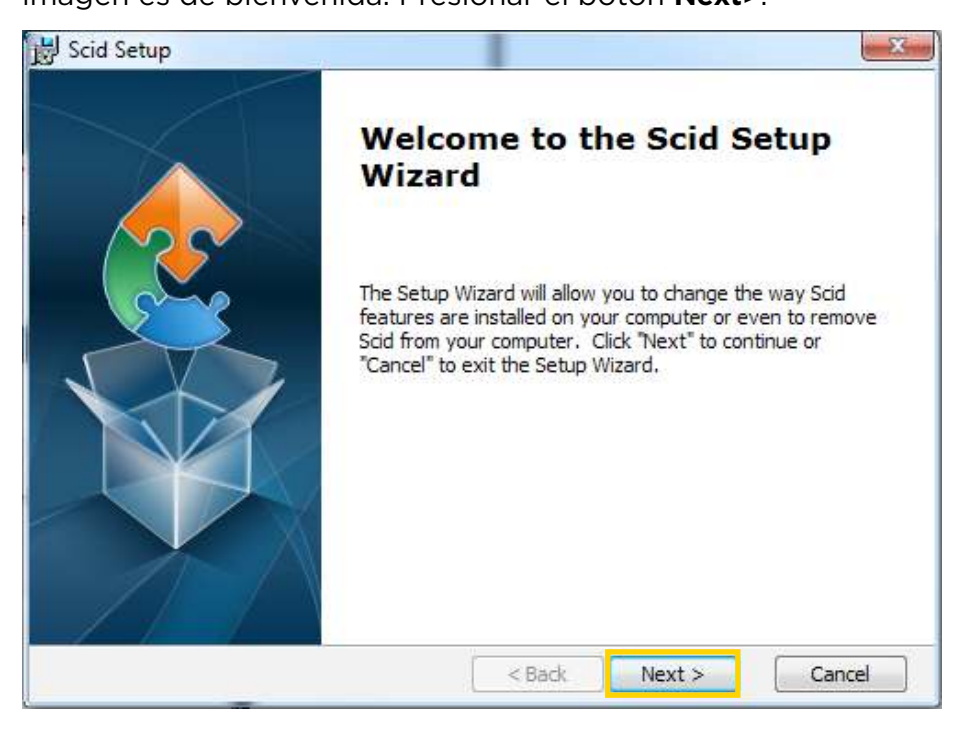

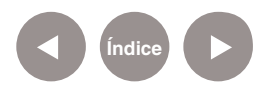

En la siguiente ventana debe indicarse donde instalar el programa. El programa establece una ubicación que puede ser modificada utilizando el botón **Browse**… Luego presionar el botón **Next>**.

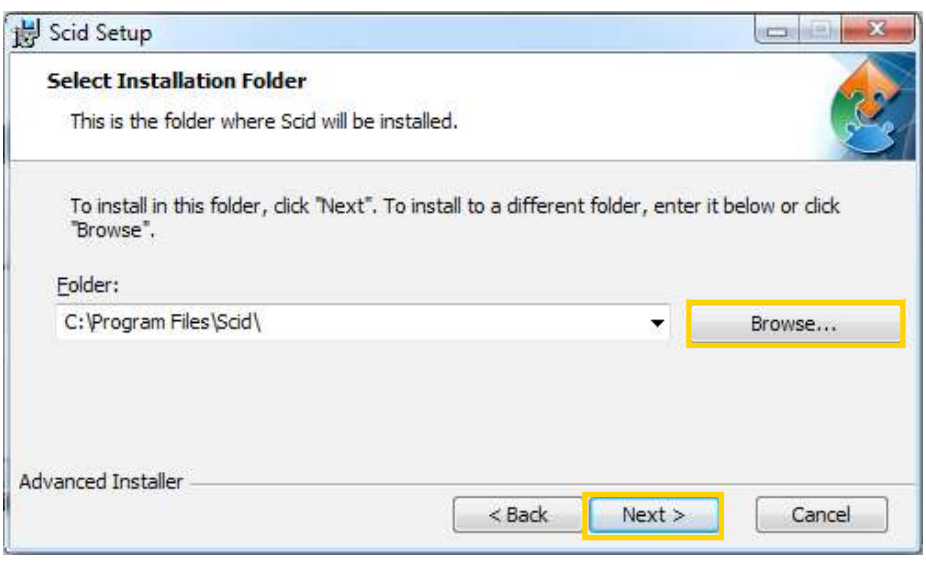

## Presionar el botón **Install** para comenzar la instalación.

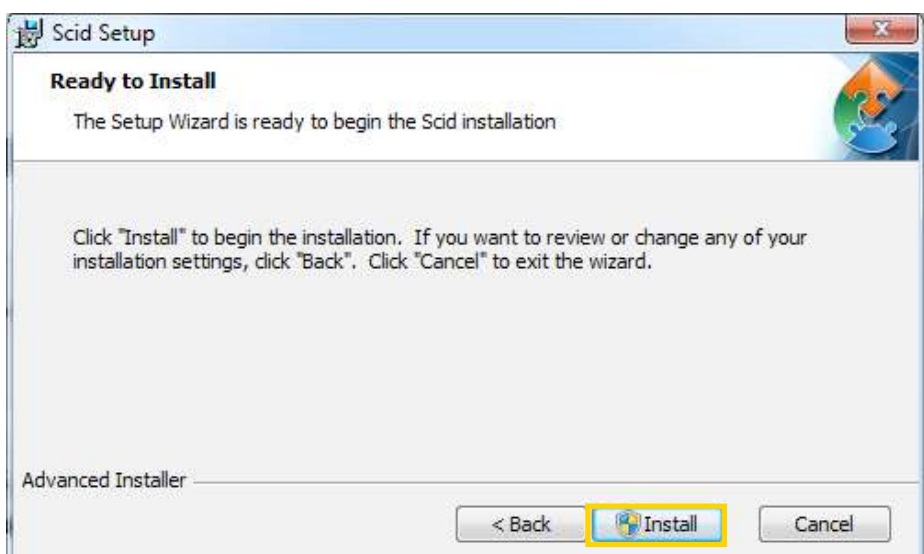

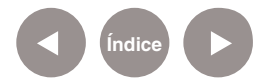

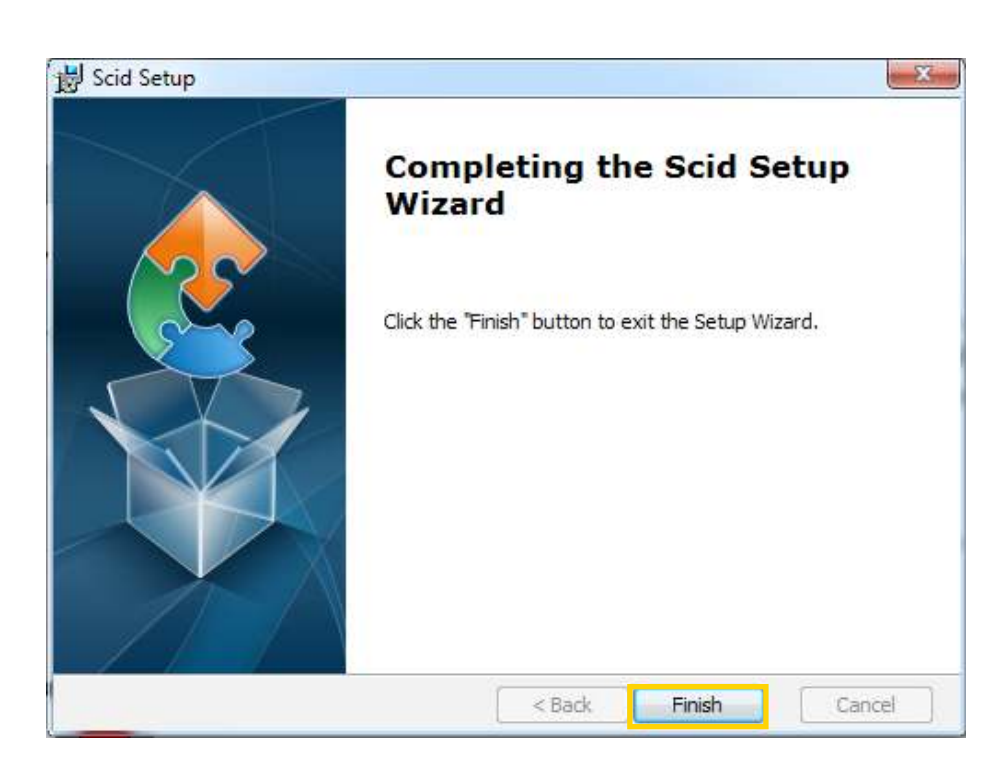

Al finalizar la instalación presionar el botón **Finish**.

## **Nociones básicas Bases de datos**

Una de las características importantes de este programa es que gestiona bases de datos de ajedrez, también utilizables en otros programas similares.

El programa maneja dos tipos de bases de datos:

• Su formato propio, el que genera al crear una nueva base de datos. Son tres archivos que tienen que estar juntos: .SI4, .SN4, .SG4.

• Archivos de formato **.PGN**, (**Portable Game Notation**) que es con el cual se publican la mayoría de las colecciones de partidas de ajedrez. Dentro de cada archivo PGN se encuentran varias partidas.

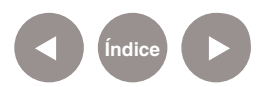

## **Nociones básicas Ventana principal de trabajo**

El programa se encuentra en los equipos del Plan S@rmiento

#### BA. **Inicio < Todos los programas < Juegos Didácticos < Ajedrez**

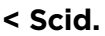

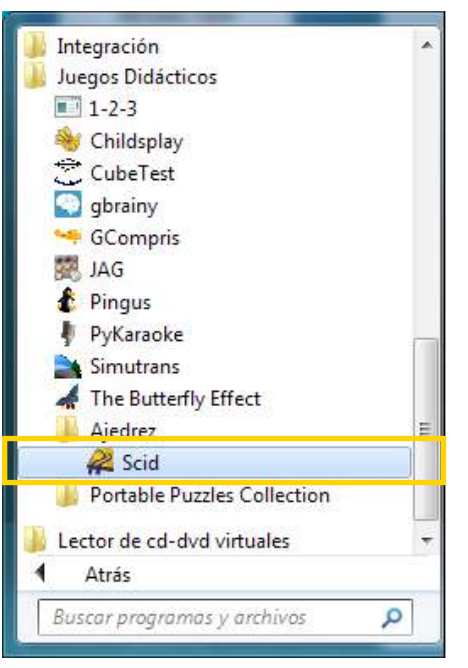

Al abrir el programa se puede observar la siguiente ventana:

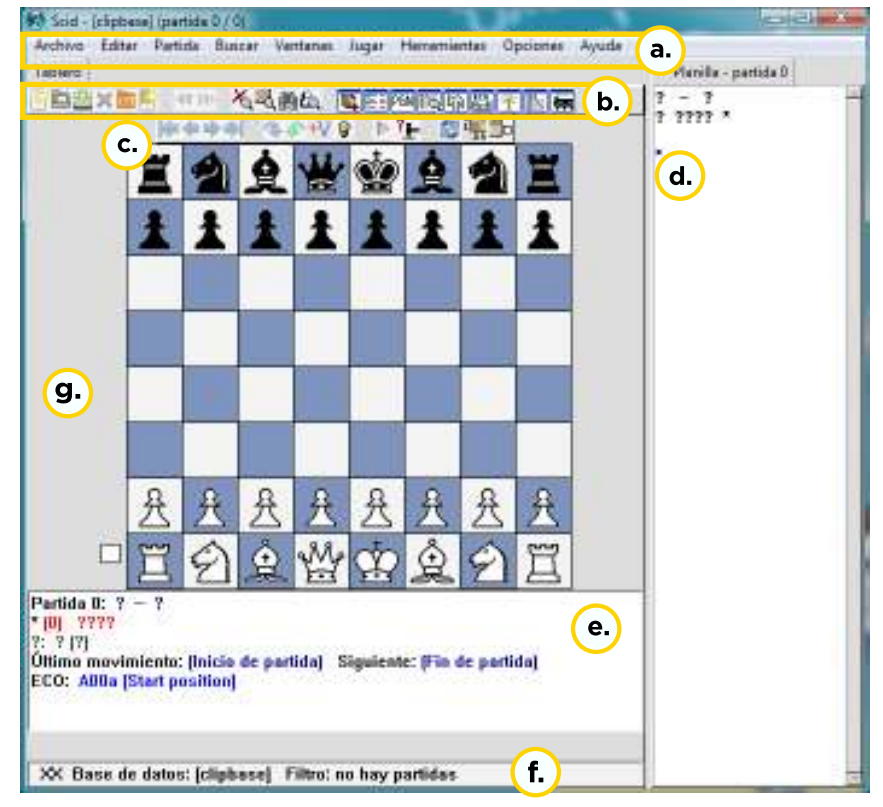

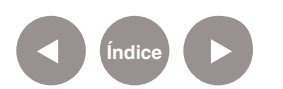

**a. Barra de menú**: cuenta con varias opciones y herramientas vinculadas al juego profesional del ajedrez, pero se pueden utilizar las siguientes para el trabajo áulico:

• **Archivo**: se puede abrir uno nuevo o cargar una base de datos.

• **Editar**: permite copiar el tablero, copiar posiciones, guardarlo en formato PNG.

• **Partida**: desde allí se puede abrir, guardar y cargar una partida, incluso seleccionar a qué movimiento del juego se quiere ir.

• **Ventanas**: editar comentarios es una opción interesante porque permite en una jugada escribir alguna sugerencia o indicación. Permite buscar jugadores.

• **Jugar**: permite seleccionar entre una partida seria, táctica, en internet, o entrenamiento (varios niveles).

• **Herramientas**: ofrece opciones muy específicas para expertos jugadores.

• **Opciones**: se puede dar formato al tablero, piezas, fuente, etc.

• **Ayuda**: cuenta con un índice, ayuda rápida, contenido, sugerencias.

## **b. Barra de herramientas ventana principal.**

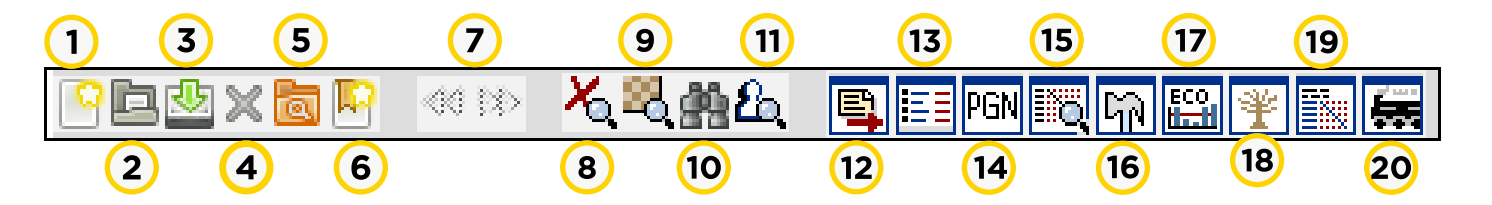

- **1.** Crea una nueva base de datos vacía.
- **2.** Abre una base de datos existente.
- **3.** Guarda la partida actual, reemplazando la antigua versión.
- **4.** Cierra la base de datos activa.

**5.** Abre una ventana donde se muestra un explorador de archivos.

Permite navegar las diferentes carpetas de la máquina.

- **6.** Selecciona partidas favoritas.
- **7.** Botones que permiten navegar por las diferentes partidas de la base de datos.

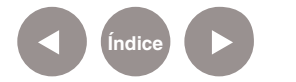

**8.** Pone a cero el filtro.

**9.** Busca por la posición del tablero.

**10.** Busca por información de encabezamiento (jugador, evento, etc.)

**11.** Busca por material o patrón de tablero.

**12.** Abre o cierra la ventana de Bases de Datos que se despliega a la derecha del tablero.

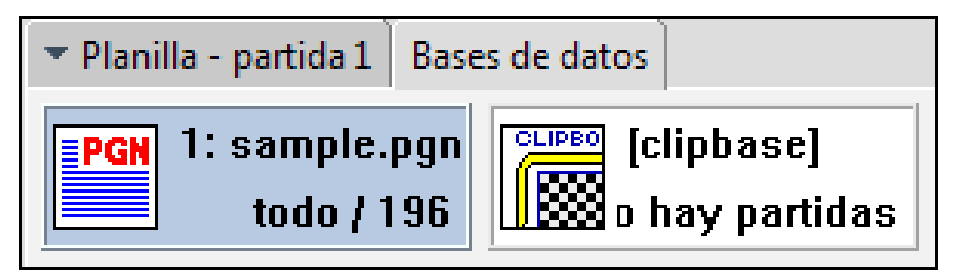

**13**. Abre o cierra la ventana del Listado de partidas. Cada base de datos tiene desde una hasta varias partidas.

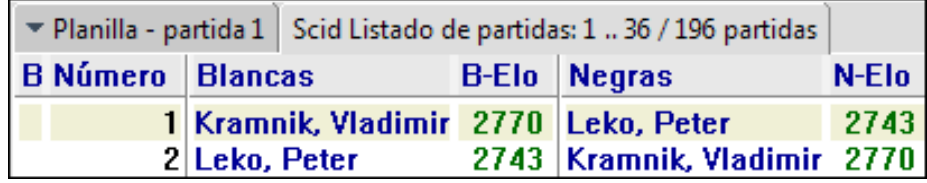

**14**. Activa la ventana de archivos PGN.

**15**. Abre/cierra la ventana de torneos.

**16**. Abre/cierra la ventana de mantenimiento.

**17**. Abre/cierra la ventana del buscador **ECO** (Encyclopedia of

- Chess Openings) Enciclopedia de aperturas en ajedrez.
- **18**. Abre/cierra la ventana de árbol de aperturas.
- **19**. Muestra la tabla cruzada para la partida actual.
- **20**. Inicia/detiene el análisis del motor de ajedrez.

**C. Barra de acceso rápido**: son íconos de acceso rápido, que permiten retroceder o avanzar en las jugadas realizadas, deshacer, tener alguna sugerencia, volver a empezar y mostrar o no las letras y números correspondientes a filas y columnas.

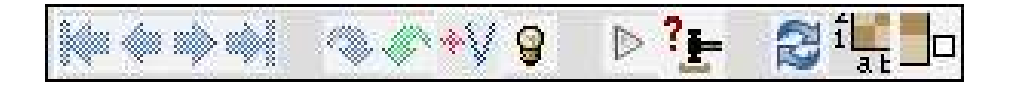

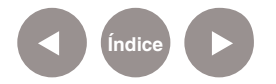

**d. Planilla**: sector donde se van registrando los movimientos de cada partida.

**e. Área de información de juego**: se encuentra debajo del tablero y muestra información sobre la partida actual, como ser jugadores, fecha de la jugada, resultados, etc. También muestra la última movida realizada y la movida siguiente. Al pulsar con el botón derecho sobre este espacio, se abre una ventana con opciones de personalización.

**f. Barra de estado**: se encuentra al final de la ventana. Muestra información sobre la base de datos actual en uso, por ejemplo, la cantidad de partidas que posee esa base de datos. Utiliza cierta codificación: si los símbolos que se encuentran delante son "%%" significa que la base es de "Sólo lectura" y no se puede editar. Si el símbolo es "—" significa que la base nunca se editó, en cambio si se visualiza "XX" significa que tiene cambios sin guardar. Otra función de la barra de estado es mostrar para qué sirven los botones de la barra de herramientas al pasar el puntero por encima de ellos.

**g. Tablero**.

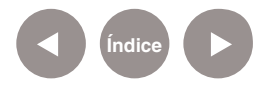

## **Nociones básicas Cambiar el idioma**

El programa cuenta con la posibilidad de modificar el idioma a utilizar.

Seleccionar del menú **Options** (**Opciones**) **< Language (Idioma) < Español.**

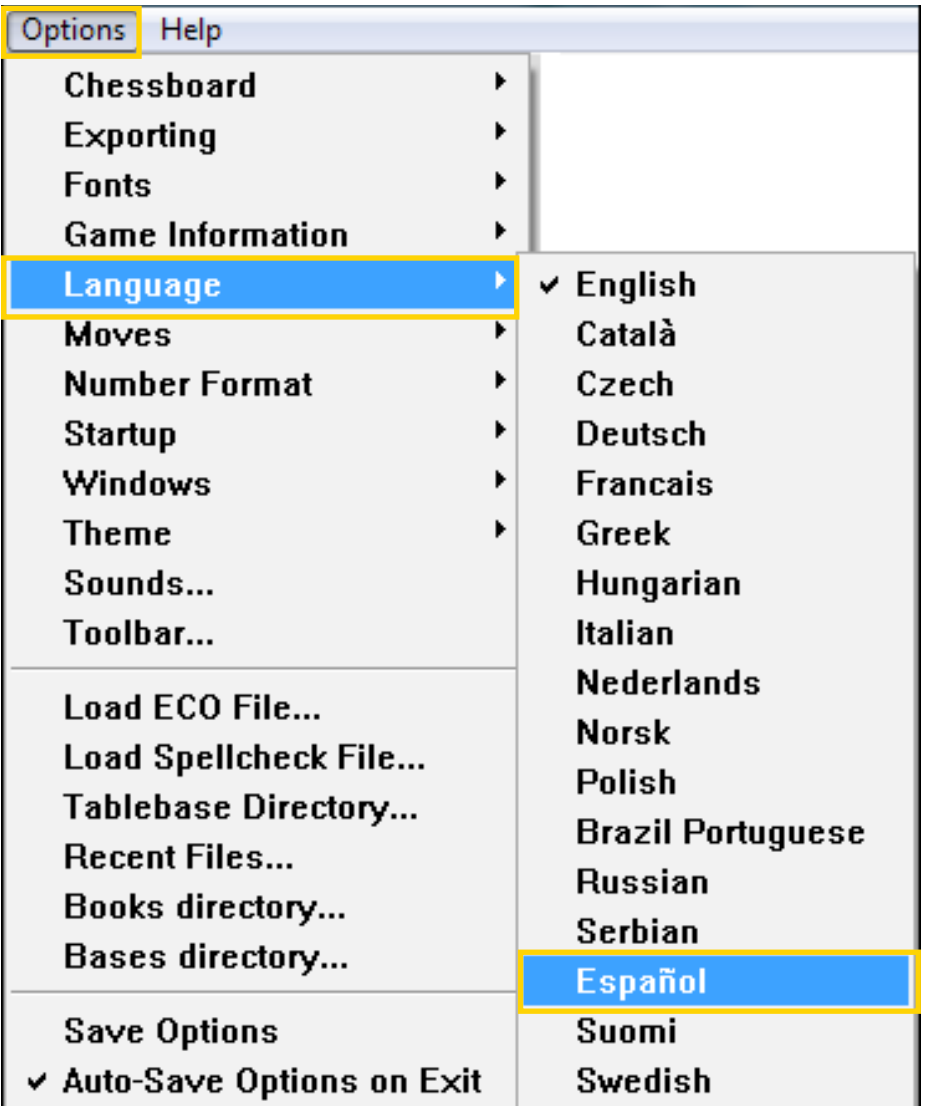

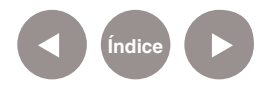

## **Paso a paso Iniciar una partida en la máquina**

En el menú **Jugar** se encuentran las distintas formas de comenzar partidas.

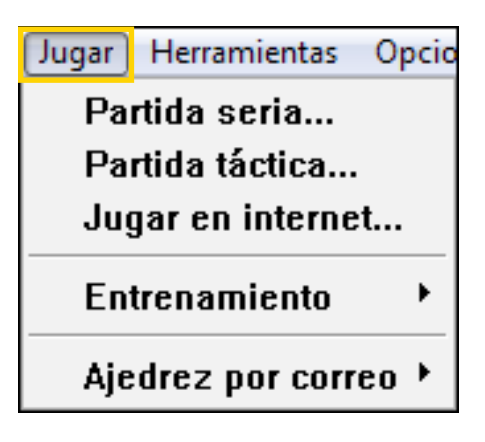

## **• Partida seria…**

Si bien no es el objetivo principal del programa ya que es un administrador de base de datos de ajedrez, se puede comenzar una partida contra la máquina.

Del menú **Jugar** elegir la opción **Partida seria**...

Para poder jugar una partida seria, es necesario tener un motor **UCI** (Universal Chess Interface) instalado. Los motores más utilizados son **Toga II y Phalanx,** pero hay varios que se pueden descargar de forma gratuita.

Al pulsar la opción de juego, aparece un cuadro con un listado de los motores habilitados para jugar.

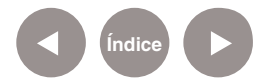

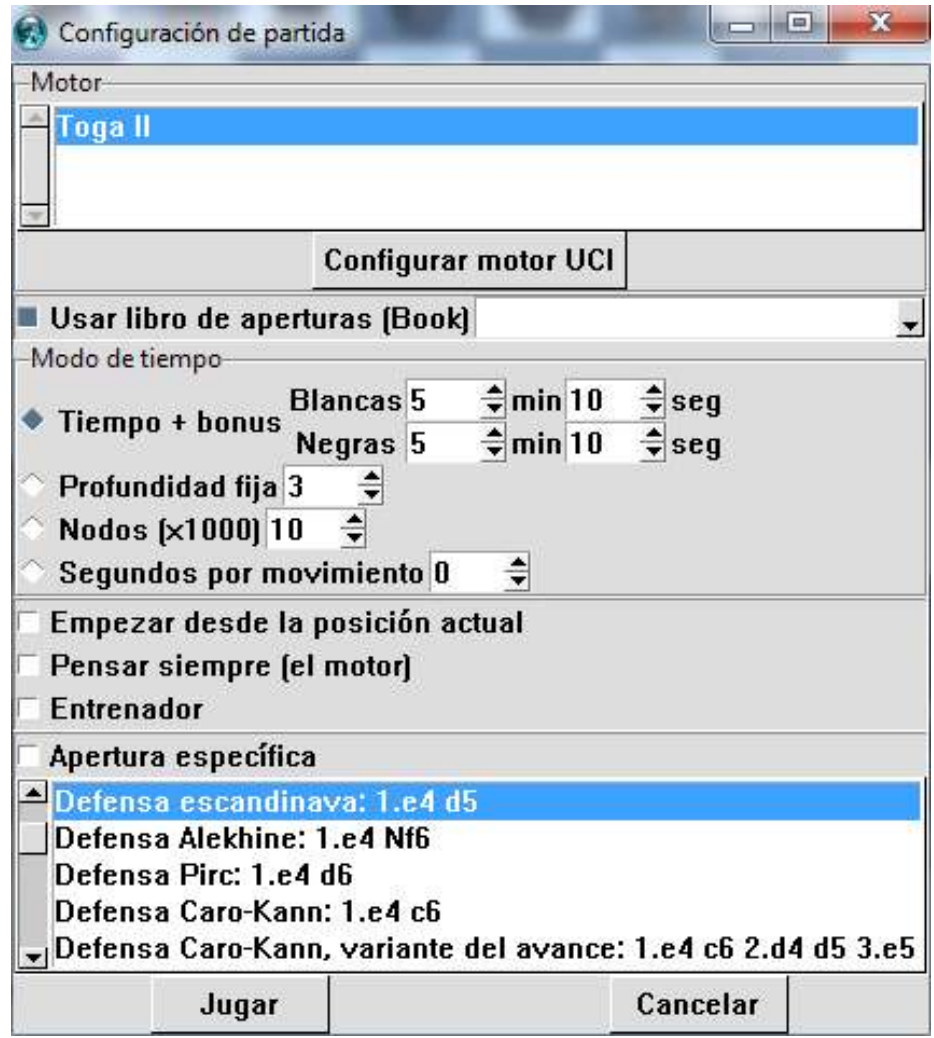

En el caso que no aparezca ningún motor UCI, es necesario bajar el motor e instalarlo. Del menú **Herramientas** elegir la opción **Motor de análisis#1**. En caso de no haber motores ejecutándose, se pueden agregar. Elegir la opción **Nuevo…** y buscar el archivo correspondiente al motor.

Existen diferentes motores gratuitos para Windows y GNU/ Linux. Ej.: el motor Phalanx para GNU/Linux se puede descargar desde la siguiente URL:

ftp://sunsite.unc.edu/pub/Linux/games/strategy/

Cada motor tiene diferentes tipos de apertura. Al seleccionar el motor, también da la posibilidad de elegir el tipo de apertura deseada. Una vez seleccionado el motor y la apertura, presionar el botón **Jugar** para comenzar la partida.

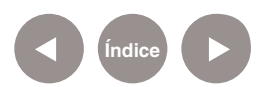

#### **• Partida táctica…**

También se puede jugar una partida táctica contra la máquina. La diferencia con la partida seria está básicamente en la configuración de los motores de juego que limitan la fuerza de juego. En este caso, se juega con los motores por defecto del programa. Se considera que un motor es el **entrenador** y otro motor es el **oponente**.

Del menú **Jugar** elegir la opción **Partida táctica...**

Esta opción abre una ventana con opciones que permite simplemente configurar la dificultad de juego y las formas de apertura del entrenador.

No se configuran, como en el caso de la partida seria, las características específicas de los motores de juego.

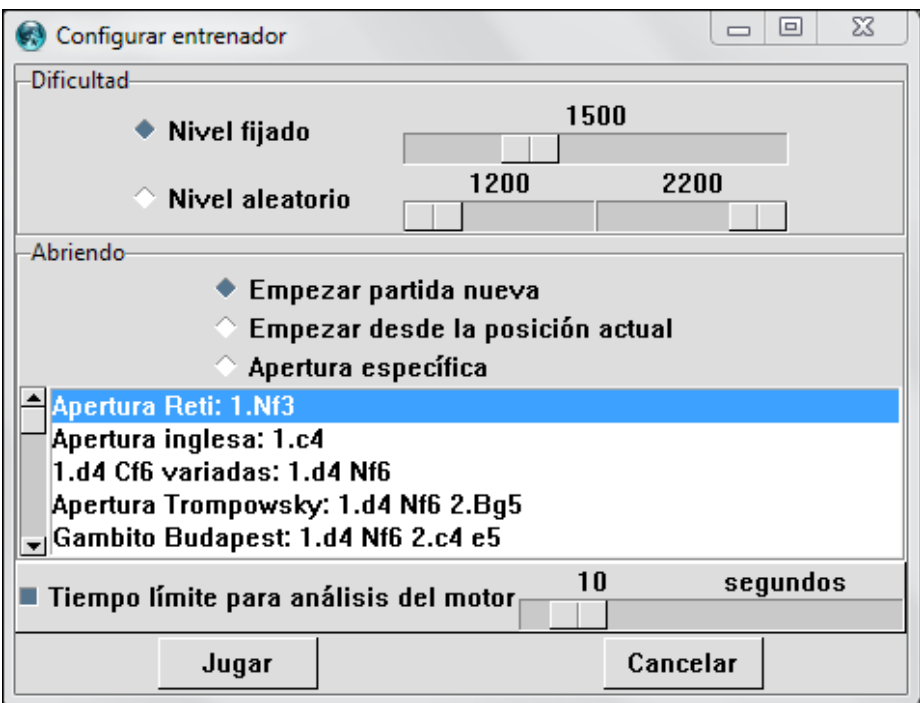

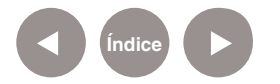

**Paso a paso Iniciar una partida en línea**

Para poder jugar en línea con el programa Scid, es necesario primero registrarse en algún servidor de ajedrez. El más conocido y utilizado, por ser gratuito y de múltiples opciones, es el servidor de **FICS** (Free Internet Chess Server).

Para poder registrarse ingresar a la siguiente URL:

http://www.freechess.org/cgi-bin/Register/FICS\_register. cgi?Language=English

Completar el formulario de registro.

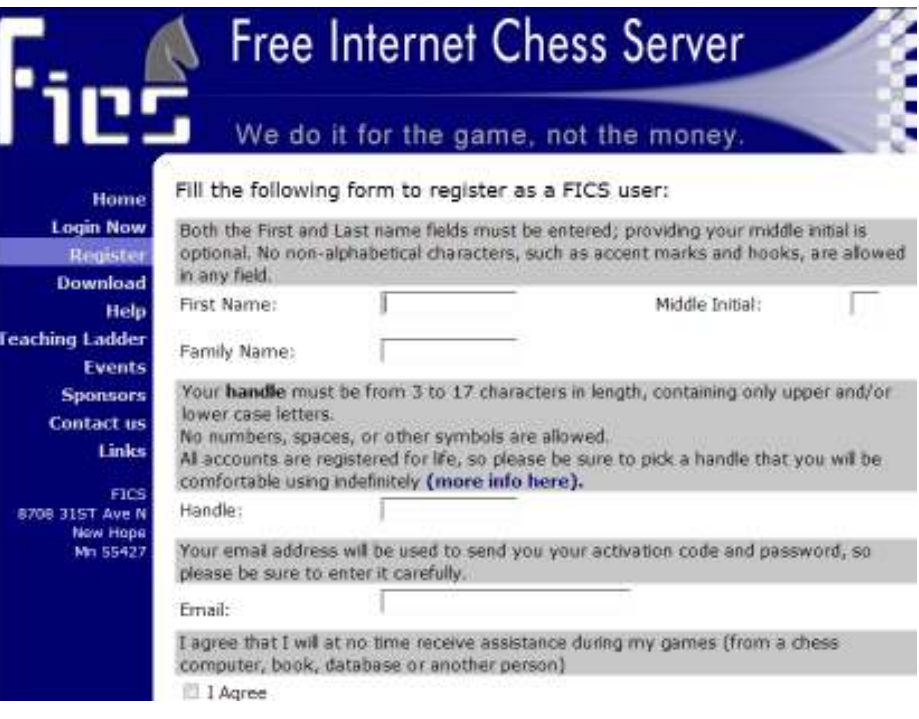

Una vez que se completó el formulario, se envía al correo electrónico indicado, un código de confirmación de registro (no debe confundirse con la contraseña) y un link donde ingresar dicho código para verificar la cuenta.

Una vez registrado, en otro mensaje de correo electrónico se recibe el usuario y la contraseña.

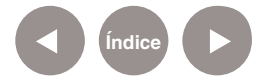

Para comenzar una partida en línea elegir del menú **Jugar** la opción **Jugar en Internet**…

Aparece un cuadro donde se tendrán que ingresar los datos del registro anterior, colocando el usuario y la contraseña recibidos por correo electrónico.

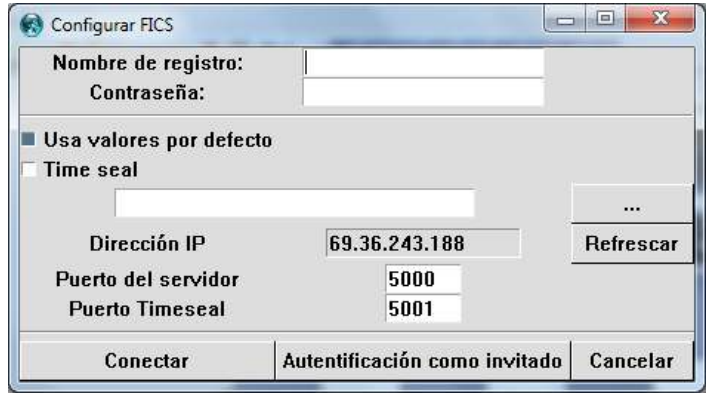

Una vez conectado, el programa habilita una nueva pestaña,

que a su vez posee dos pestañas más.

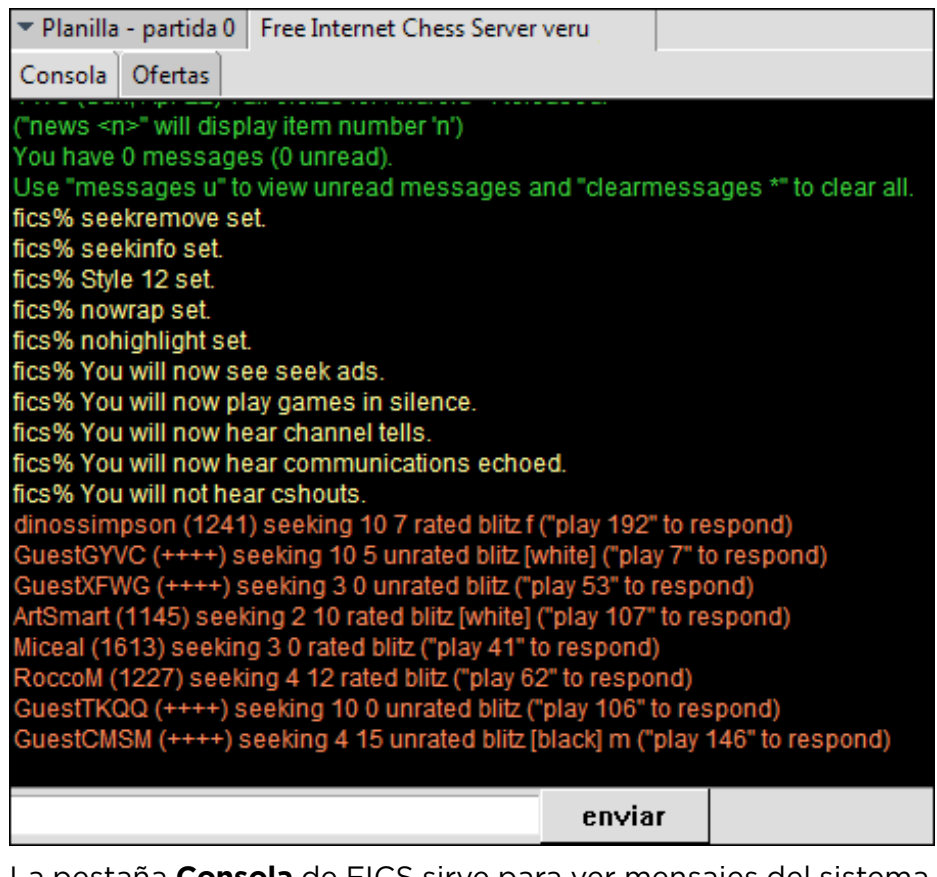

La pestaña **Consola** de FICS sirve para ver mensajes del sistema y ejecutar comandos. La lista de comandos se puede encontrar en la siguiente URL: http://scid.sourceforge.net/help/Comment. html

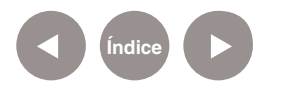

**Paso a paso Buscar oponentes en línea**

La pestaña **Ofertas** muestra un gráfico con las partidas propuestas por otro usuario. Para saber información de la partida pasamos el puntero mouse (sin presionar) por encima de los círculos o cuadrados de colores y se muestra un recuadro con la información. Al pulsar sobre uno de los puntos o cuadros, comenzará la partida.

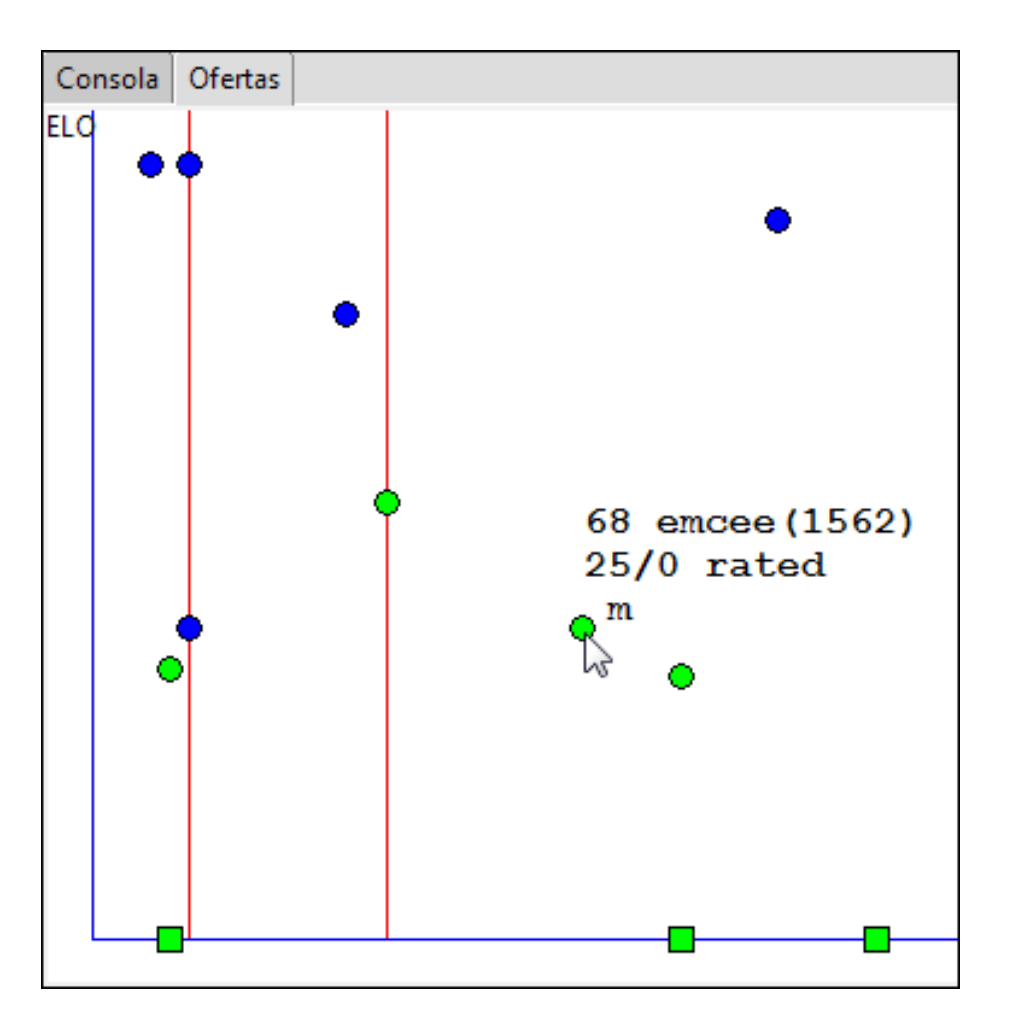

Al comenzar una partida, se habilitan los íconos en la parte inferior de la ventana de juegos:

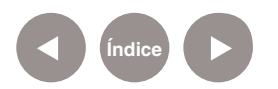

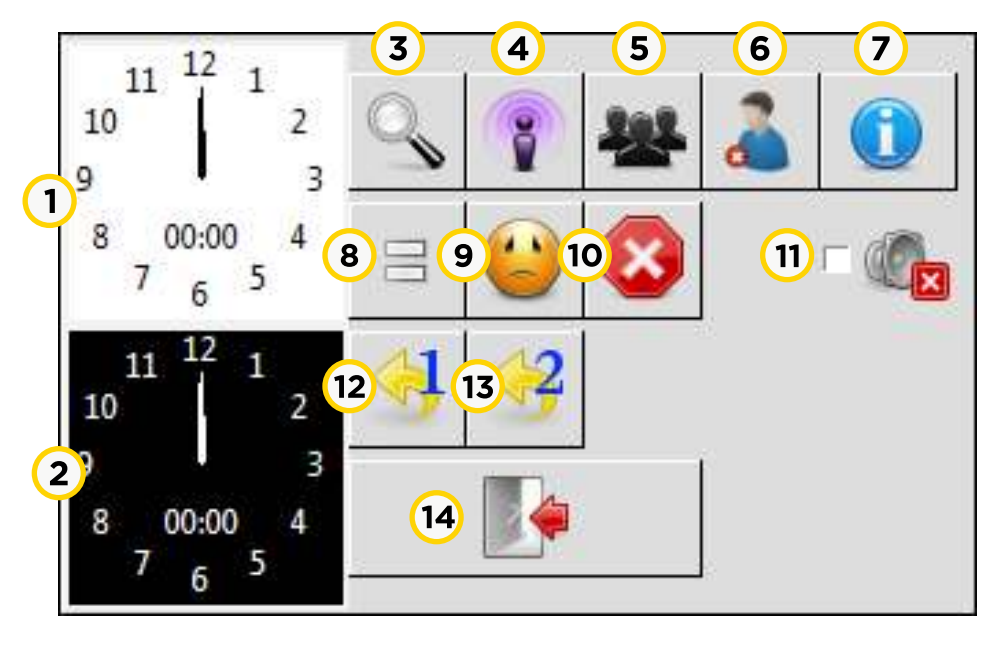

**1. Reloj blanco**: que se reinicia cada vez que empieza el movimiento de una pieza blanca.

**2. Reloj negro**: que se reinicia cada vez que empieza el movimiento de una pieza negra.

**3. Buscar oponente**: al presionar este botón se abre una nueva ventana de opciones:

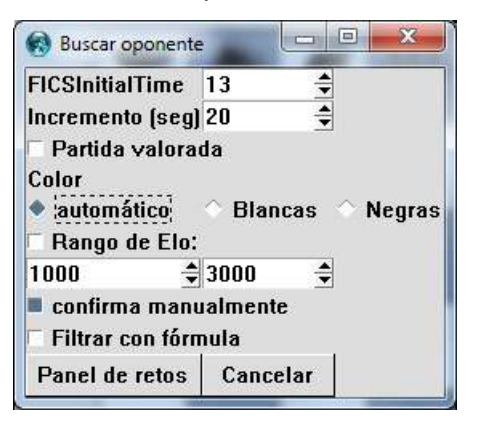

Luego de configurar las opciones de búsqueda deseadas presionar el botón **Panel de retos**. Aparecerá el nombre del jugador en la consola con el texto de color rojo.

LuigiBot(C) (1679) seeking 15 0 rated standard f ("play 8" to respond) quimperval (932) seeking 10 0 rated blitz ("play 67" to respond)

Para poder aceptar una partida, los oponentes escriben en el cuadro de texto debajo de la consola **play[nro]** correspondiente a nuestra partida. El número asignado es aleatorio.

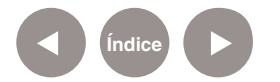

#### **4. Partidas retransmitidas.**

**5. Partidas**: muestra en la consola, con el texto de color verde, las partidas que se están ejecutando en ese momento. Si se desea observar alguna de esas partidas, debe pulsarse sobre la misma.

**6. Se detiene la acción** del punto 5, el vistazo a una partida.

**7. Muestra el historial personal de juego en la consola** con el texto en color verde: tiempo de conexión, mail registrado, cantidad de juegos realizados, etc.

**8. Reclamar tablas**.

**9. Abandonar la partida actual que se está jugando**: es equivalente a darse por vencido.

**10. Abortar el juego**: no tiene el mismo significado que abandonar la partida.

**11. Silenciar el juego**: cada vez que se produce un movimiento, el programa emite un sonido. Esta opción lo anula.

**12. Retrocede una acción**.

**13. Retrocede dos acciones**.

**14. Salir de la conexión**: cierra la solapa de FICS.

Al buscar un oponente y aparecer en el **Panel de retos** el usuario se encuentra visible como oponente para otros jugadores. De esta forma, los adversarios tienen la posibilidad de solicitar una partida.

Aparece un mensaje de quién lo desafía, con la opción de **aceptar** o **rechazar** el mismo.

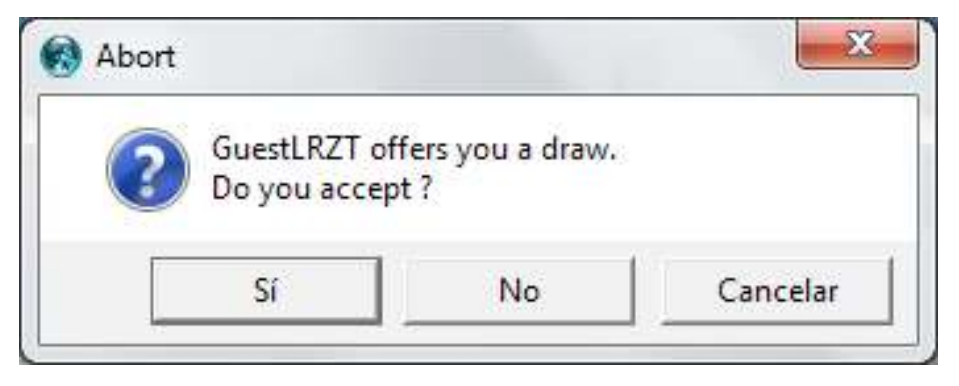

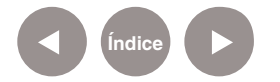

**Paso a paso**

**Iniciar una partida por correo electrónico**

En el Ajedrez por correspondencia se puede jugar contra oponentes de todo el mundo. Este no es un sistema de ajedrez en línea donde ambos jugadores necesitan ingresar al sistema al mismo tiempo para poder jugar, sino que el jugador ingresa cuando tiene tiempo para hacerlo y luego ve en su página principal cuales partidas tiene en progreso y en cuales le corresponde mover.

Adicionalmente puede activar una opción para que el sistema le notifique por correo en el momento que sus oponentes realicen una jugada.

#### **• Protocolo de intercambio de datos**

**Xfcc**: (XML web services for correspondence chess) Define protocolos para el intercambio de datos entre las organizaciones de ajedrez por correspondencia, servidores y software. Se utiliza para intercambiar datos entre los servidores del juego de ajedrez por correspondencia y software de cliente.

Para comenzar a jugar elegir del menú **Jugar** la opción **Ajedrez por correo.**

Herramientas Jugar Opci Partida seria... Partida táctica... Jugar en internet... Entrenamiento Ajedrez por correo

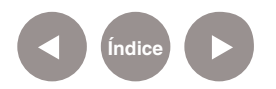

Se despliega una ventana con las siguientes opciones:

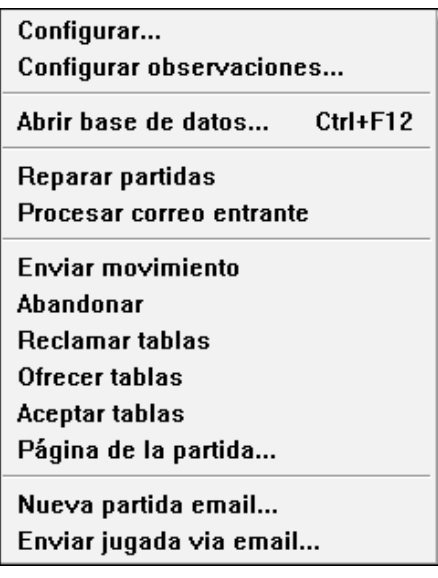

Se abre también una solapa con las herramientas relacionadas con el juego por correspondencia.

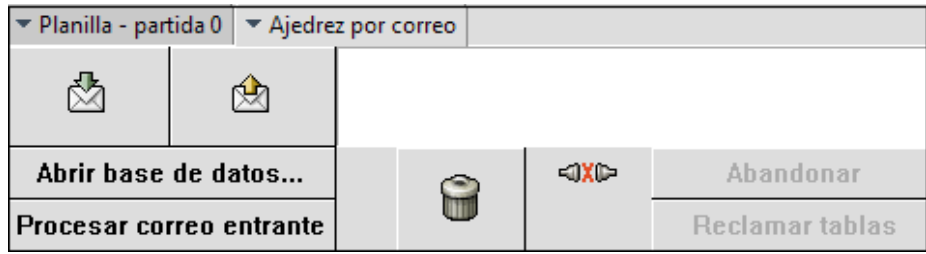

Para jugar por correspondencia, es necesario abrir una base de datos. El programa ya tiene una base de datos especial para correo, denominada **correspondence.SI4**. Esta base de datos almacena las jugadas realizadas por correo electrónico.

Una vez abierta la base de datos, se inicia una partida nueva.

Elegir del menú **Jugar** la opción **Ajedrez por correo**. Seleccionar **Nueva partida Email**. Se abre una ventana donde se volcarán los datos de ambos jugadores.

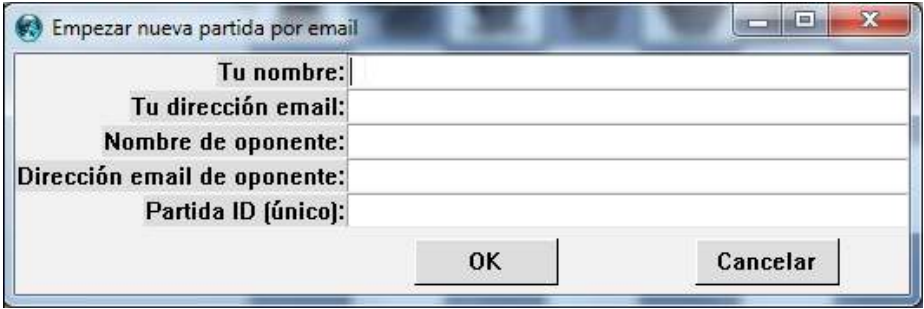

**Índice**

El campo **Partida ID (único)** será el nombre que obtendrá el archivo de extensión .PGN que se guardará en las carpetas de entrada (**Inbox**) y salida (**Outbox**). Tiene que haber un archivo con este formato por cada partida generada.

Este tipo de jugadas se ejecuta de forma manual, es decir, se adjuntan los archivos de la carpeta **Outbox** en los mails enviados para enviar una partida, y se agregan a la carpeta **Inbox** aquellos mails que se reciben.

**Paso a paso Jugar según el protocolo de ICCF** 

## **(International Correspondence Chess Federation)**

En este caso se debe tener un usuario y contraseña otorgado por la misma Federación. Desde la siguiente URL: http://www.iccfwebchess.com/ se solicita un nombre de usuario y contraseña.

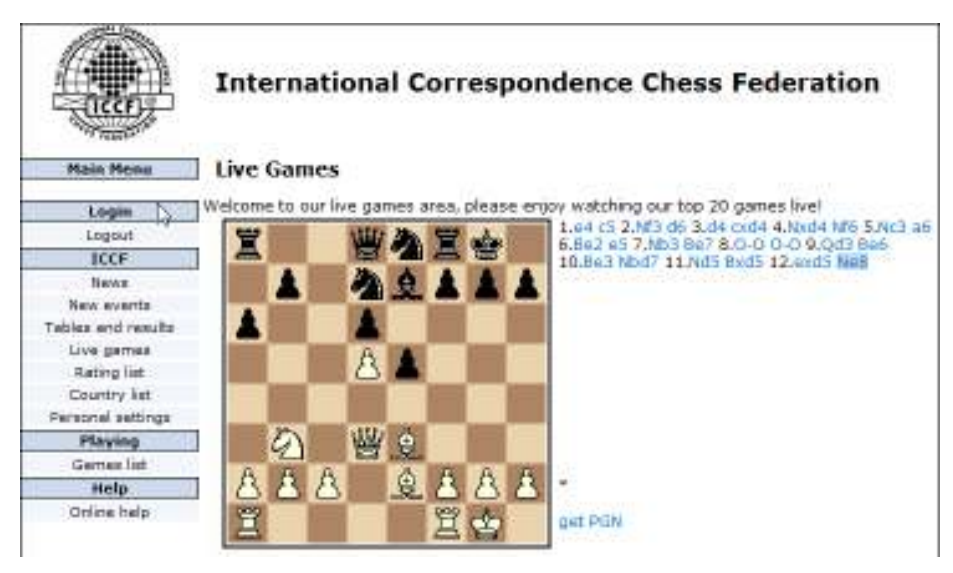

Al recibir el mensaje de correo con estos datos, se configura las jugadas por correspondencia desde **Jugar - Ajedrez por correo - Configurar**, donde se completan los campos correspondientes.

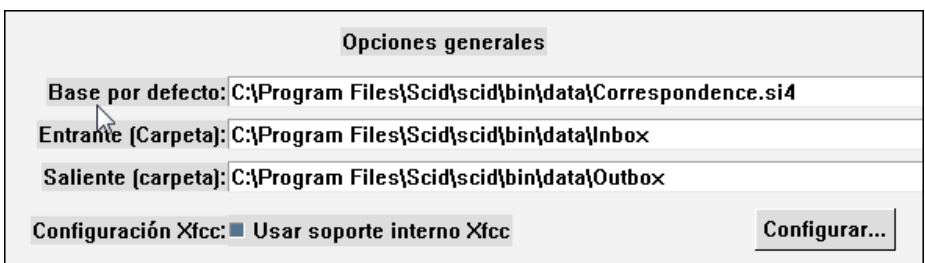

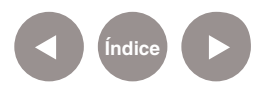

En la opción **Configuración Xfcc** se debe tildar el cuadro **Usar soporte interno Xfcc** y presionar el botón **Configurar**… Se especifican entonces los datos personales de ingreso a la página de la Federación de Ajedrez por Correspondencia, mencionada anteriormente.

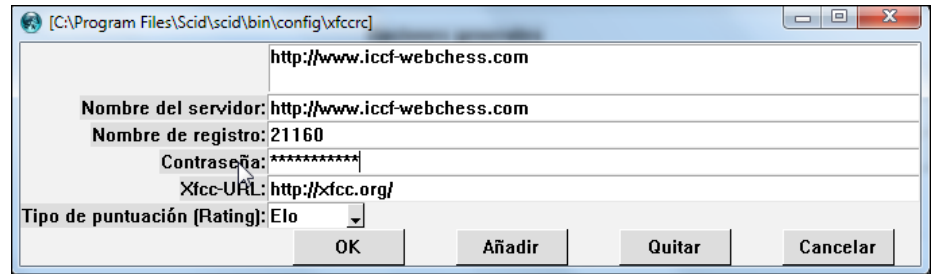

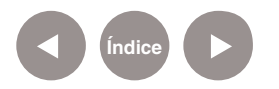

## **Enlaces de interés**

## **• Sitio oicial:**

http://scid.sourceforge.net

**• Blog de Ajedrez del Ministerio de Educación de la Ciudad de Buenos Aires:**

http://www.ciudadajedrezescolar.blogspot.com.ar/

**• Las reglas básicas del juego:**  http://www.aprenderajedrez.com.ar/reglas-basicas.html

**• Especiicaciones del juego:** http://www.guia-ubuntu.org/index.php?title=Ajedrez

**• Descargar archivos PGN:** http://chessproblem.my-free-games.com/chess/games/ Download-PGN.php

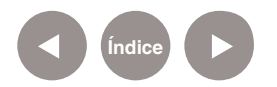

## **Contacto:** asistencia.pedagogica.digital@bue.edu.ar

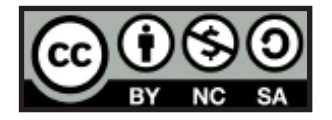

Esta obra se encuentra bajo una Licencia Attribution-NonCommercial-ShareAlike 2.5 Argentina de Creative Commons. Para más información visite http://creativecommons.org/licenses/by-nc-sa/2.5/ar/

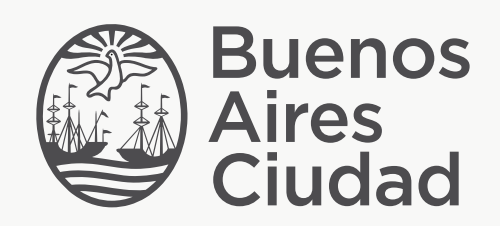

buenosaires.edu.ar (f)/educacionGCBA (E)/educGCBA

Ministerio de Educación del Gobierno de la Ciudad de Buenos Aires 09-05-2025